# <span id="page-0-0"></span>**7 –more– conditions**

#### **Contents**

- 7.1 [Description](https://www.stata.com/manuals/u7.pdf#u7.1Description)
- 7.2 [The set more command](https://www.stata.com/manuals/u7.pdf#u7.2Thesetmorecommand)
- 7.3 [The more programming command](https://www.stata.com/manuals/u7.pdf#u7.3Themoreprogrammingcommand)

## **7.1 Description**

By default, Stata does not pause its output. If a command generates more than a screenful of output, you can scroll back to see what you missed.

Some users prefer for Stata to pause every time the screen is full of output. You can enable this with Stata's set more command. See [R] **[more](https://www.stata.com/manuals/rmore.pdf#rmore)**.

If you set more on, Stata will pause any time a command generates more than a screenful of output. When you see —more— at the bottom of the screen,

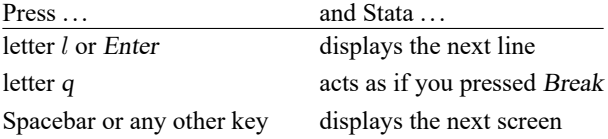

Also, from the menu, you can press the More button, the green button with the down arrow.

more is Stata's way of telling you that it has something more to show you, but showing you that something more will cause the information on the screen to scroll off.

#### **7.2 The set more command**

If you type set more on, —more— conditions will arise at the appropriate places.

If you type set more off (Stata's default behavior), —more—conditions will never arise and Stata's output will scroll by at full speed.

Programmers: If set more is used within a do-file or program, Stata automatically restores the previous set more setting when the do-file or program concludes.

See [R] **[more](https://www.stata.com/manuals/rmore.pdf#rmore)**.

### **7.3 The more programming command**

Ado-file programmers need take no special action to have —more — conditions arise when the screen is full. Stata handles that automatically.

If, however, you wish to force a  $\equiv$  more  $\equiv$  condition early, you can include the more command in your program. Simply type more, because the command takes no arguments.

For more information, see [P] **[more](https://www.stata.com/manuals/pmore.pdf#pmore)**.

Stata, Stata Press, and Mata are registered trademarks of StataCorp LLC. Stata and Stata Press are registered trademarks with the World Intellectual Property Organization of the United Nations. StataNow and NetCourseNow are trademarks of StataCorp LLC. Other brand and product names are registered trademarks or trademarks of their respective companies. Copyright © 1985–2025 StataCorp LLC, College Station, TX, USA. All rights reserved.

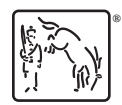

For suggested citations, see the FAQ on [citing Stata documentation.](https://www.stata.com/support/faqs/resources/citing-software-documentation-faqs/)